**izolovaný, programovatelný** 

**IPAQ C330/ C330X** 

INOR

**Dvouvodičový převodník digitální do hlavice** 

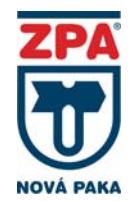

# **NÁVOD K VÝROBKU**

#### **POUŽITÍ**

- k převodu signálu odporového nebo termoelektrického čidla na unifikovaný výstupní signál 4 až 20 mA nebo 20 až 4 mA
- k zabudování do hlavice snímače teploty typu B dle DIN 43729 nebo větší, do skříně (INPAL 400) nebo na DIN lištu (s adaptérem)
- pro prostředí s nebezpečím výbuchu v prostorách Zóna 2, Zóna 1 i Zóna 0 dle ČSN EN 60079-10-1 ed. 2 při použití převodníku C330X

#### **POPIS**

Na vrchní části převodníku jsou umístěny svorky k připojení čidla a napájení / vyhodnocení a USB konektor pro připojení PC (konfigurační jednotky).

Převodník se napájí z vnějšího zdroje a je vybaven ochranou proti přepólování a obvody zajišťujícími EMC. Převodník je vybaven galvanickým oddělením, funkcí korekce chyby čidla a celého systému, nastavitelnou funkcí výstupu při přerušení a zkratu čidla, počítadlem běhu pro sledování uplynulého provozního času mezi kalibracemi.

Při nestabilitě nebo rušení na vstupu lze použít nastavitelnou úroveň filtrace výstupu.

Převodník se nastavuje pomocí PC připojením přes rozhraní USB, s použitím programu ConSoft nebo v přenosném zařízení s rozhraním NFC a Bluetooth. Veškerý HW a SW potřebný k nastavení převodníku je součástí dodávané konfigurační sady ICON (samostatně dodávané příslušenství), nevyžaduje napájení při programování.

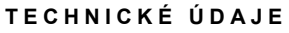

**Jiskrově bezpečné provedení** dle EN 60079-0 a EN 60079-11 (provedení C330X): **WII 1G** Ex ia IIC T4...T6 Ga **Parametry jiskrově bezpečného obvodu:**<br>
Výstup (svorky +6 a -7): Vstup (svorky 1 až 5):  $V$ ýstup (svorky +6 a -7): U<sub>0</sub>: ≤ 30 V DC U<sub>0</sub>: ≤ 30 V DC<br>
I<sub>0</sub>: ≤ 100 mA U<sub>0</sub>: ≤ 54 mA  $I_i$ : ≤ 100 mA  $I_o$ : ≤ 54 mA<br>  $P_i$ : ≤ 900 mW  $P_o$ : ≤ 405 m  $P_i$ : ≤ 900 mW  $P_o$ : ≤ 405 mW<br>
L<sub>i</sub>: 20 μH  $L_o$ : 11 mH  $L_i$ : 20  $\mu$ H  $L_o$ : 11 mH<br>  $C_i$ : 23,1 nF  $C_o$ : 38,1  $\mu$  $C_0$ : 38,1  $\mu$ F<br>1500 V AC/ 1 min **Galvanická izolace:** 1500 V AC/ 1<br>**Krytí** dle EN 60529: IP 65 / IP 00 **Krytí** dle EN 60529:<br>Hmotnost: **Hmotnost:** cca 0,035 kg<br> **Druh svorek**: šroubové, průřez vodič **Druh svorek**: šroubové, průřez vodičů 1,5 mm<sup>2</sup>  $m$ ini USB konektor, NFC a Bluetooth

# **PROVOZNÍ PODMÍNKY**

**Teplota okolního prostředí:** 

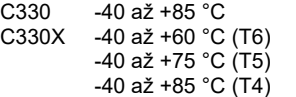

**Relativní vlhkost okolního prostředí:** 0 až 95 % bez kondenzace

**Vibrace:** dle IEC 60068-2-6, test Fc, 10…2000 Hz, 10g **Napájení převodníku:**

- C330 ze zdroje SELV, (např. INAP 16 nebo INAP 901) C330X z jiskrově bezpečného zdroje Ex ia,
- **Druh napájecí sítě:**

C330 DC 8 V až 36 V<br>C330X DC 8 V až 30 V DC 8 V až 30 V

viz parametry jiskrově bezpečného obvodu **Elektromagnetická kompatibilita EMC:** 

dle EN 61326-1 a EN 61326-2-3, kritérium A

**Zatěžovací odpor proudového výstupního signálu:**  $\mathbf{r}$   $\mathbf{r}$   $\alpha$ 

$$
Rzc \max = \frac{Un-8}{0.022} [\Omega, V] \quad Rzc = Rz + Rv[\Omega]
$$

kde Rzc max je maximální celkový zatěžovací odpor Rzc Un je napájecí napětí zdroje Rv je odpor vedení v napájecí smyčce Rz je zatěžovací odpor

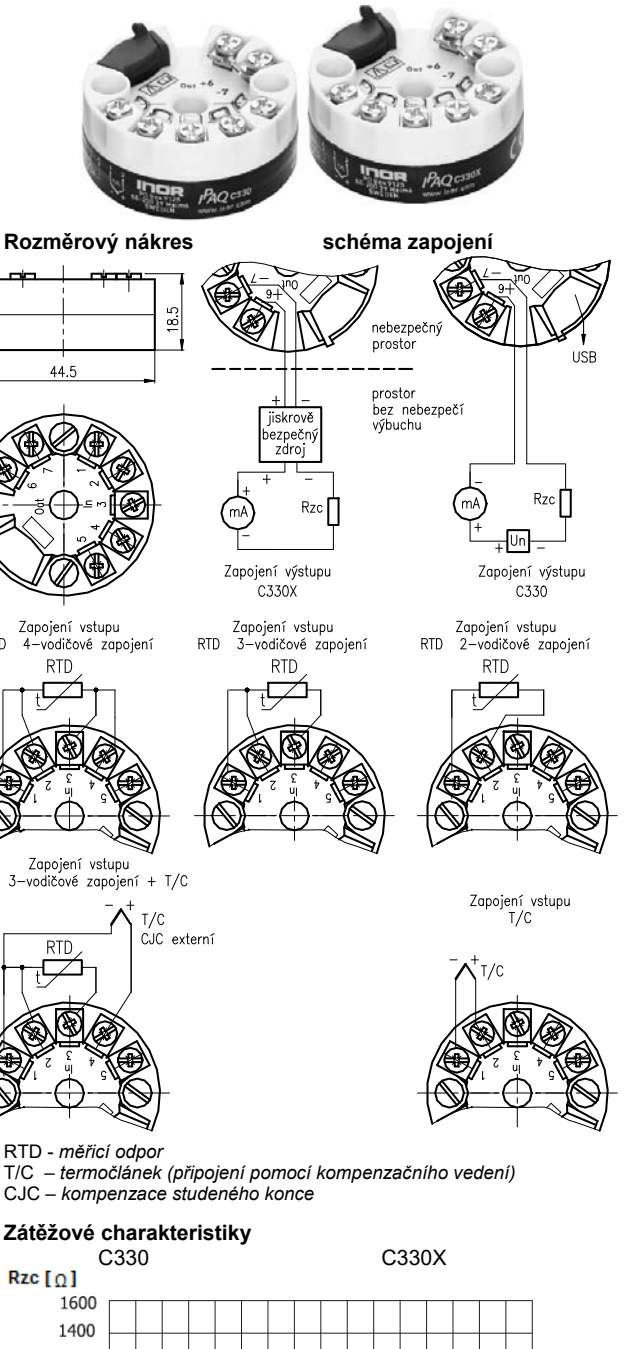

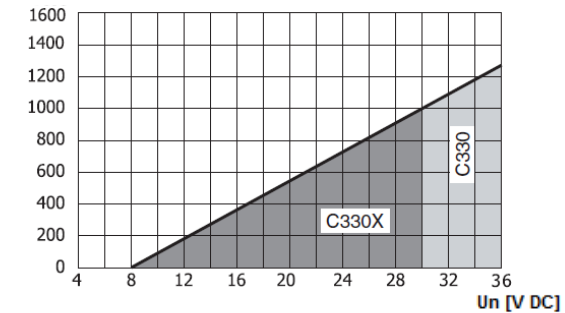

#### **CERTIFIKACE**  provedení C330X

#### nevýbušnost <sup>(29</sup> II 1G Ex ia IIC T4...T6 Ga certifikát EU přezkoušení typu dle 2014/34/EU KIWA 16 ATEX 0038 X konfigurační sada ICON-X

nevýbušnost <sup>(29</sup>II (1)G [Ex ia Ga] IIC certifikát EU přezkoušení typu dle 2014/34/EU KIWA 16 ATEX 0011 X

RTD.

**RTD** 

 $\bar{3}$ 

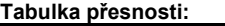

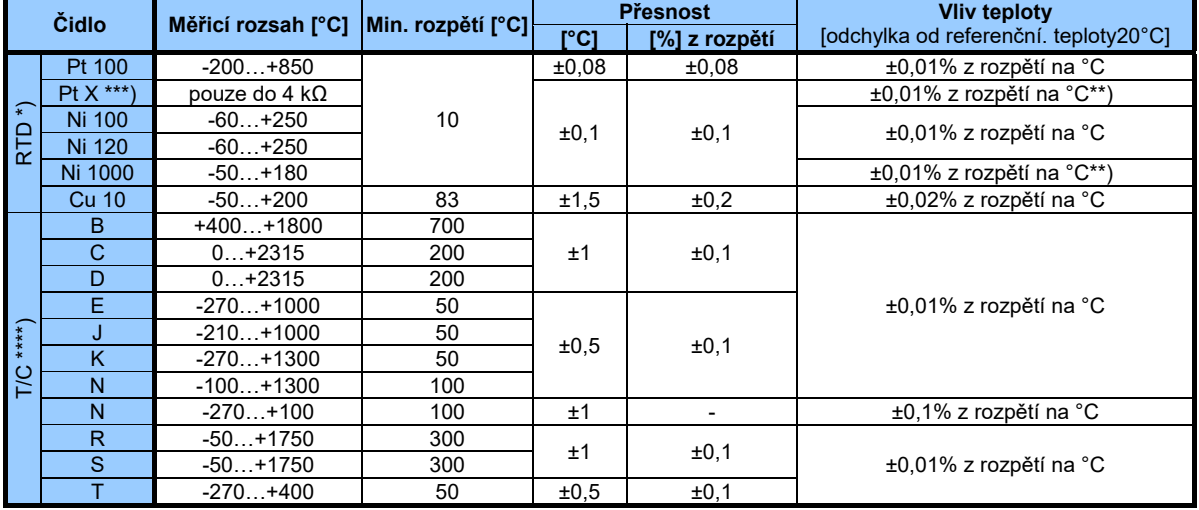

Platí pro 3 a 4-vodičové zapojení. Pro Pt100, 3-vodičové zapojení, nastavené v rozsahu 0...100°C je odchylka ±0,05°C Pro 2-vodičové s rozsahem >2000 Ω je odchylka ±0,02% z rozpětí na °C

 $10 \le X \le 1000$ 

\*\*\*\*) U T/C čidla není chyba studeného konce zahrnuta. ≤ 0,5°Cv rozsahu okolní teploty

## **METROLOGICKÉ ÚDAJE**

#### **VSTUPNÍ SIGNÁL:**

# --<br>a odporového <sup>čidla</sup>z

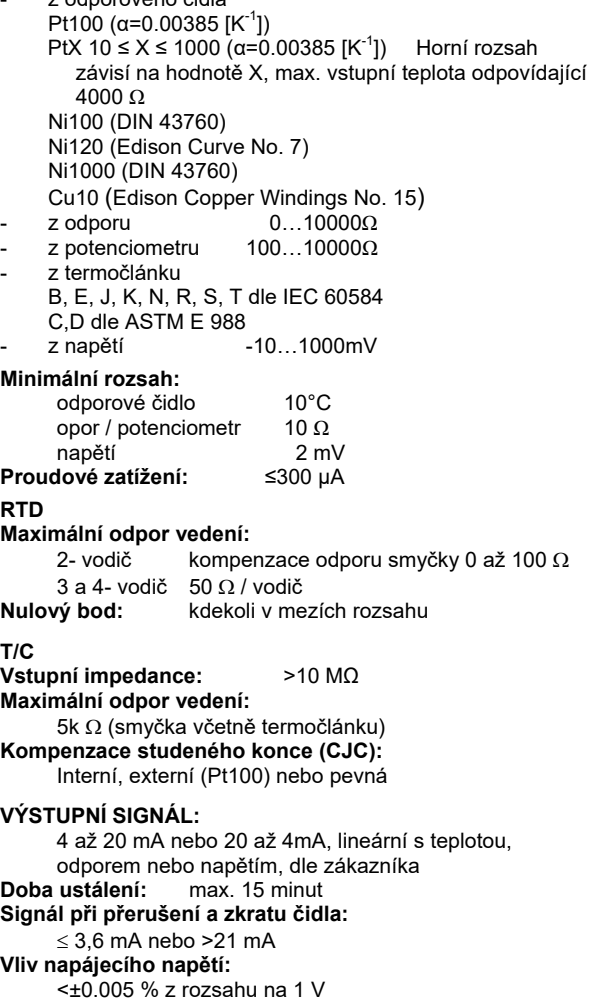

# $\mathbf{r}$

**RTD** 

**Maximální odpor vedení:** 

# **VÝSTUPNÍ SIGNÁL:**

**Doba ustálení:** max. 15 minut **Signál při přerušení a zkratu čidla: Vliv napájecího napětí: Dlouhodobý drift:** 

maximální ± 0,02°C nebo ± 0,02% z rozsahu za rok **Nastavitelné filtrování výstupu:** 

0,17…90 s (výchozí 1,4,9 s) (3-vodič RTD)

## **INSTALACE PŘEVODNÍKU V PROSTŘEDÍ S VÝBUŠNOU PLYNNOU ATMOSFÉROU**

V prostředí s výbušnou plynnou atmosférou lze instalovat pouze převodník C330X. Musí být vždy použit jiskrově bezpečný zdroj schválený pro napájení jiskrově bezpečných zařízení.

#### **C330X**

Pokud je použito certifikované rozhraní ICON-X, převodník může být připojen ke snímači, který je umístěn v **prostředí s nebezpečím výbuchu**.

#### **C330**

Převodník nesmí být namontován v prostředí s nebezpečím výbuchu nebo připojen ke snímači v prostředí s nebezpečím výbuchu ani s použitím certifikovaného rozhraní ICON-X.

## **NASTAVENÍ PŘEVODNÍKU**

Převodník lze nastavit pomocí PC připojením přes rozhraní USB, s použitím programu ConSoft nebo přes NFC rozhraní v přenosném zařízení, jako je smartphone. NFC se vztahuje pouze na novější verze IPAQ 330. Aplikace smartphone - INOR Connect umožňuje číst, psát, ukládat a sdílet nastavení přímo v provozu.

#### **Programovatelné přes PC:**

- měřící rozsah
- zajištěna plná přesnost bez nutnosti kalibrace
- konfigurace bez externího napájení

## **Zabezpečení**

Konfigurace je chráněna heslem a datem zápisu změn.

## **Počítadlo běhu**

Pomocí funkce čítače běhu lze sledovat uplynulý provozní čas.

# **Konfigurační software ConSoft**

Konfigurační software ConSoft je nástroj pro konfiguraci převodníku, jako je rozsah měření, činnost poruchy čidla, opravy chyb, TAG apod..

ConSoft je součástí kompletní konfigurační sady ICON, která obsahuje také USB rozhraní a potřebné kabely.

Před provedením konfigurace převodníku C330 nebo C330X pomocí PC postupujte takto:

- 1. Nainstalujte konfigurační software ConSoft a ovladače komunikačního rozhraní INOR USB do počítače.
- 2. Připojte rozhraní USB k volnému USB portu počítače a počkejte na automatickou instalaci rozhraní USB. Podrobné pokyny k instalaci naleznete v instalační příručce ConSoft.

#### **Konfigurační postup:**

- 1. Připojte převodník k počítači přes rozhraní USB, kontrolka LED "DEV" na rozhraní USB se rozsvítí zeleně. Konfiguraci lze provést s připojeným napájením nebo bez něj.
- 2. V aplikaci ConSoft klikněte na tlačítko "Read". Software rozpozná připojený převodník a otevře okno konfigurace.
- 3. V konfiguračním okně "C330 / R330" upravte parametry, které je třeba změnit.
- 4. Vybraná konfigurace se stáhne do převodníku klepnutím na tlačítko "Write", když je přenos dat dokončen, převodník začne přímo používat nové parametry.

#### **OBJEDNACÍ ČÍSLA PŘEVODNÍKŮ**<br>C330 70C330 C330 70C3300012

C330X 70C330X012

Ex konfigurační sada (software ConSoft, Ex modem, USB kabely) 70USBIX001

Konfigurační sada ICON-BT 70CFGBT001 Univerzální sada pro montáž na lištu 70ADA00015 Instalační sada k připojení do hlavice

# **BALENÍ**

Převodníky se dodávají v obalu, zaručujícím odolnost proti působení teplotních vlivů a mechanických vlivů podle řízených balicích předpisů.

# **VOLITELNÉ PŘÍSLUŠENSTVÍ**

# **Ex KONFIGURAČNÍ SADA**

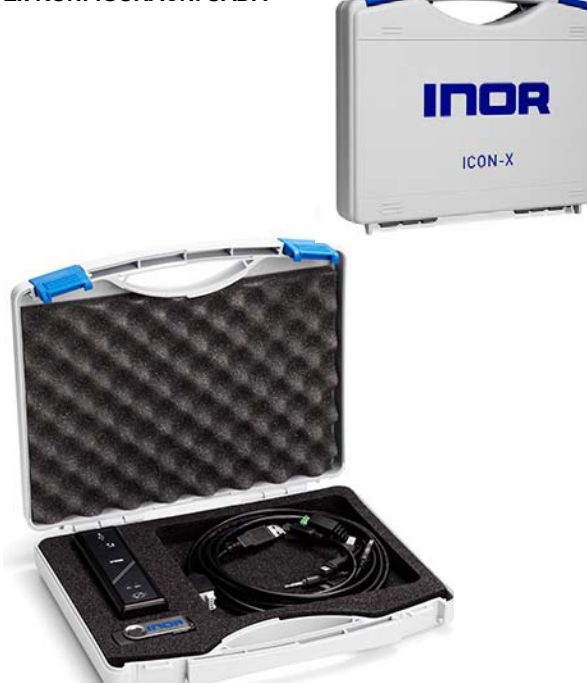

Sada obsahuje paměťové médium USB s konfiguračním software a ovladači ConSoft, USB rozhraní ICON-X a potřebné kabely (USB kabel pro připojení PC k rozhraní USB a kabel pro připojení rozhraní USB k převodníku). Sada je umístěna v plastovém pouzdru.

Veškerý software, ovladače USB a instalační příručky lze také stáhnout z webových stránek www.inor.com.

USB rozhraní ICON-X je přenosný přístroj, který má být propojen mezi převodníkem a počítačem používaným pro konfiguraci převodníku. Je uzavřen v nekovovém pouzdře se třemi zabudovanými stavovými LED diodami. Přístroj má konektor pro počítač a konektor pro převodník.

Během připojení konfiguračního rozhraní ICON-X k převodníku nesmí být převodník ani rozhraní umístěno ve výbušné atmosféře.

# **Jiskrově bezpečné provedení** dle EN 60079-0 a EN 60079-11:

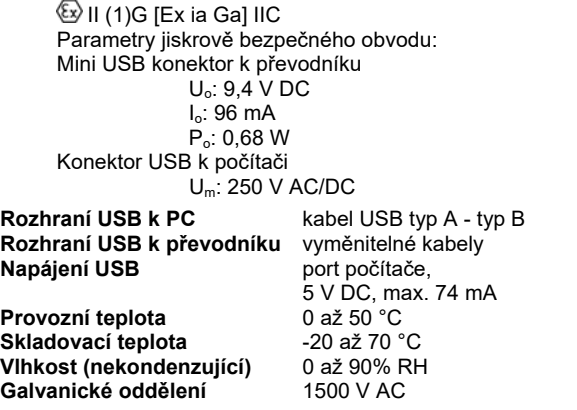

**Požadavky na systém** Windows 32- nebo 64bitová Windows XP (SP2 +) /Vista /Windows 7/ 8/ 8.1/ 10<br>**ISKUL** 185 MB

**Volný prostor na pevném disku<br>PC Port 185 MB** 1x port USB 1.1 nebo vyšší **Elektromagnetická kompatibilita EMC**:

dle EN 61326-1 a EN 61326-2-3

Na rozhraní USB jsou tři LED indikátory: "USB", "PC" a "DEV". Jsou to indikátory, které usnadňují pochopení komunikace mezi PC a vysílačem. Jejich funkce jsou popsány níže:

- LED "USB" signalizuje přenos dat. Při přenosu dat se rozsvítí, jinak je vypnuto.
- LED "PC" signalizuje spojení mezi konfiguračním programem a počítačem. Svítí zelená pouze při čtení nebo zápisu do převodníku.
- LED "DEV" indikuje stav připojení převodníku. Je-li zelená, je připojený převodník detekován rozhraním USB. Blikající zelená signalizuje, že rozhraní USB čeká na nový převodník ze stejné skupiny produktů, např. Změna na nové zařízení. Je-li červená, není rozpoznán žádný převodník a jakýkoli převodník lze připojit k rozhraní USB.

#### **Schéma zapojení při konfiguraci převodníku IPAQ C330X on-line při umístění snímače v prostředí s nebezpečím výbuchu**

Prostředí Prostředí s nebezpečím bez nebezpečí výbuchu výbuchu Převodník<br>IPAQ C330X Jiskrově Snímač teploty bezpečný zdroj **ICON-X** 

# **KONFIGURAČNÍ SADA ICON-BT**

ICON-BT je rozhraní pro bezdrátovou komunikaci mezi připojeným zařízením (např. smartphone) a převodníkem INOR.

Postup konfigurace používá funkci NFC v kombinaci se smartphonem s vestavěnou podporou NFC k provedení všech nastavení převodníku. Převodník nepotřebuje žádné napájení ani jiné externí připojení, jen aby byl v blízkosti smartphonu. Aplikace umožňuje číst, psát, ukládat a sdílet nastavení přímo v provozu.

Funkce protokolování umožňuje zobrazovat události přímo v provozu bez dalšího vybavení ke smartphonu. Zaznamenaná data mohou být uložena nebo sdílena mobilní sítí. Je také velmi snadné odečíst na displeji skutečnou měřenou hodnotu v převodníku.

Aplikace také umožňuje přímý přístup k dokumentaci převodníku a kalibračním datům prostřednictvím internetového připojení.

ICON-BT sada obsahuje USB kabel pro připojení rozhraní k převodníku, dvě AAA baterie a uživatelský návod.

**Teplota okolního prostředí:** -20 až +50°C

#### **Navázání komunikace přes rozhraní ICON-BT:**

Před provedením konfigurace převodníku otevřete posuvné víko na zadní straně ICON–BT a vložte baterie (součástí dodávky) do rozhraní. Ujistěte se, zda jsou + a – kontakty ve správné pozici. Po té postupujte takto:

- 1. Stáhněte aplikaci INOR Connect z.App Strore nebo Google Play Strore a nainstalujte ji do svého zařízení.
- 2. Zapněte Bluetooth připojení na vašem zařízení (např. smartphonu)
- 3. Pomocí dodaného kabelu připojte ICON-BT do převodníku.

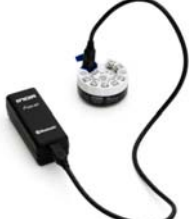

- 4. Spusťte INOR Connect na Vašem zařízení
- 5. Nyní můžete ovládat převodník prostřednictvím aplikace a vybrat si ze čtyř možností na této hlavní obrazovce.

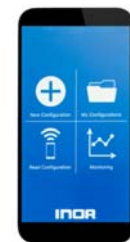

6. Při výběru možnosti *Číst konfiguraci* nebo *Sledování* aplikace vyhledá dostupná zařízení a zobrazí je v seznamu.

Klikněte na zařízení, ke kterému se chcete připojit. Název vašeho ICON-BT je stejný jako sériové číslo, které najdete na štítku převodníku

# **ADAPTÉR NA LIŠTU DIN**

Adaptér umožňuje montáž převodníku na lištu dle ČSN EN 60715 ed.2 (DIN lišta TS 35)

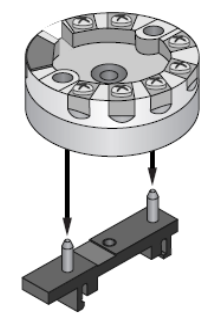

## **INSTALAČNÍ SADA K PŘIPOJENÍ DO HLAVICE**

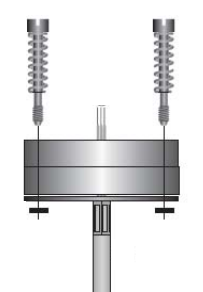

Instalační sada není standardní součástí dodávky převodníku, musí se objednat samostatně. Sada obsahuje 2x šrouby M4, pružiny a pojistné podložky.

# **VYŘAZENÍ Z PROVOZU A LIKVIDACE**

Provádí se v souladu se zákonem o odpadech. Výrobek ani jeho obal neobsahuje díly, které mohou mít negativní vliv na životní prostředí.

Obal převodníku je plně recyklovatelný. Kovové části výrobku se recyklují.

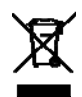

Společnost je zapojena do kolektivního systému ELEKTROWIN pro zpětný odběr elektrozařízení a platí povinné poplatky.

Použitý výrobek nepatří do směsného odpadu.

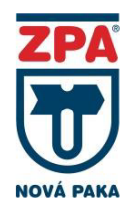

 $NFC \langle Ex \rangle$ CE **WARRANTY** 5-ti letá záruka

ZPA Nová Paka, a.s. Pražská 470 509 01 Nová Paka

tel.: spojovatel: 493 761 111 e-mail: obchod@zpanp.cz www.zpanp.cz

bankovní spojení: ČSOB HK číslo účtu: 271 992 523/300

IČO: 46 50 48 26 DIČ: CZ46504826

listopad 2021

© ZPA Nová Paka, a.s.